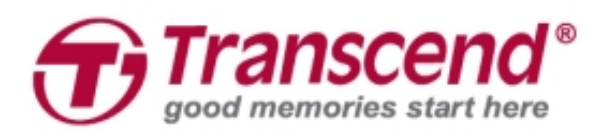

# **Instrukcja instalacji**

### **Zestaw aktualizacyjny SSD dla komputerów Mac**

## **JetDriveTM 825/820**

**(Wersja 1.0)**

#### **UWAGA!**

Podczas instalacji należy zachować środki ostrożności, aby zapobiec wyładowaniom elektrostatycznym:

1. Poszczególne czynności wykonuj na powierzchni, na której nie gromadzą się ładunki elektrostatyczne.

2. Na nadgarstek załóż pasek zapobiegający wyładowaniom elektrostatycznym.

#### **Krok 1**

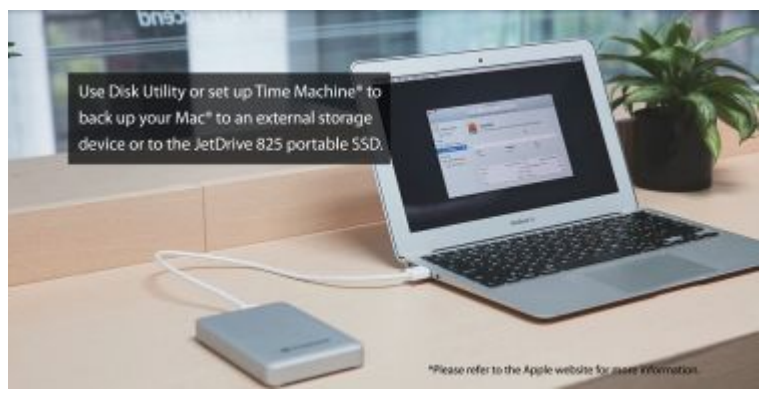

Użyj *Narzędzia dyskowego* albo uruchom program *Time Machine*® , aby zrobić backup zawartości komputera Mac® na dysk zewnętrzny lub przenośny SSD JetDrive 825. \*Aby uzyskać więcej informacji, wejdź na stronę internetową Apple.

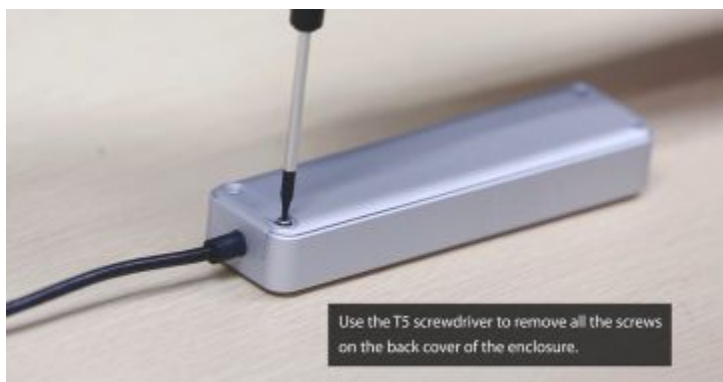

**Krok 2**

Użyj śrubokręta T5, aby usunąć śruby z tyłu obudowy.

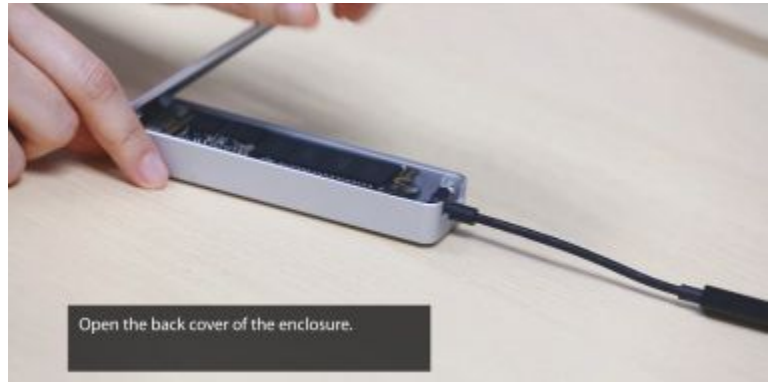

Otwórz tylną ściankę obudowy.

#### **Krok 4**

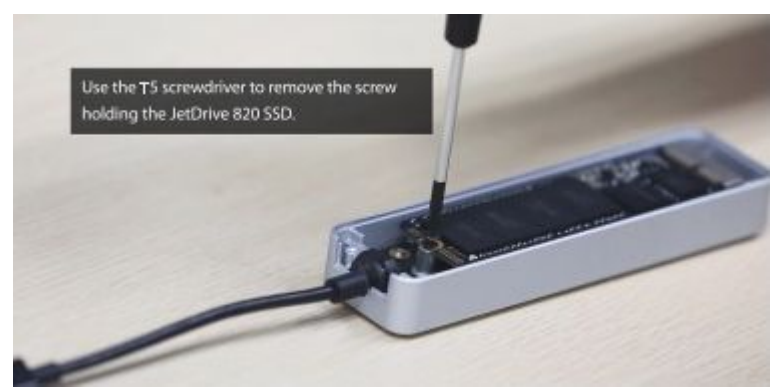

Użyj śrubokręta T5, aby usunąć śrubę trzymającą SSD JetDrive.

#### **Krok 5**

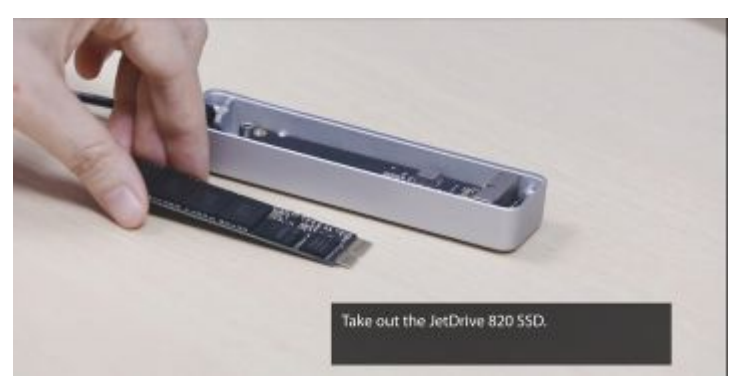

Wyjmij SSD JetDrive.

#### 3

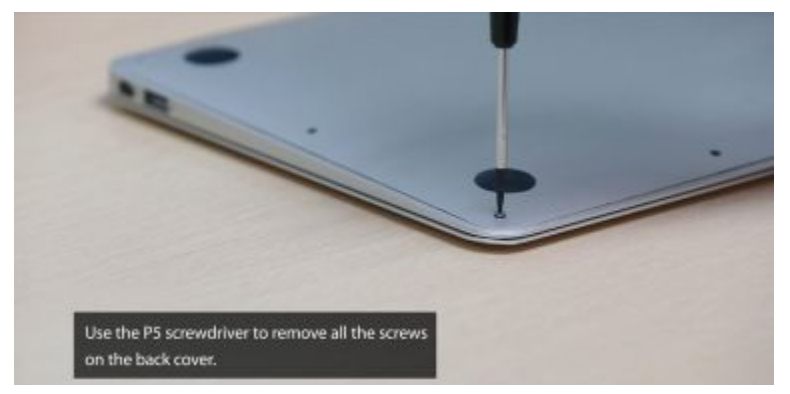

Użyj śrubokręta T5, aby usunąć wszystkie śruby z tyłu obudowy laptopa.

#### **Krok 7**

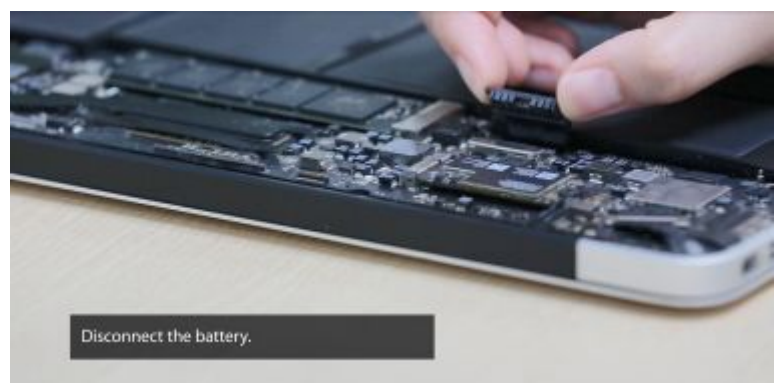

Rozłącz baterię.

#### **Krok 8**

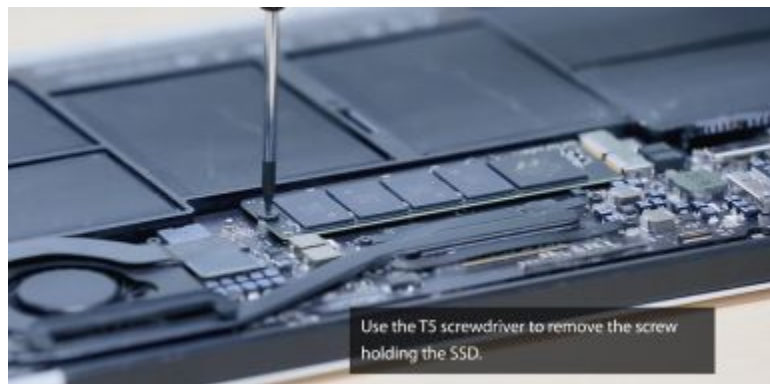

Użyj śrubokręta T5, aby usunąć śrubę trzymającą SSD.

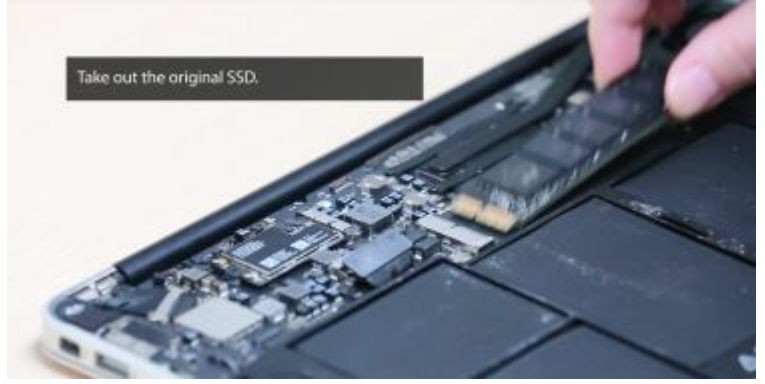

Wyjmij oryginalny SSD.

#### **Krok 10**

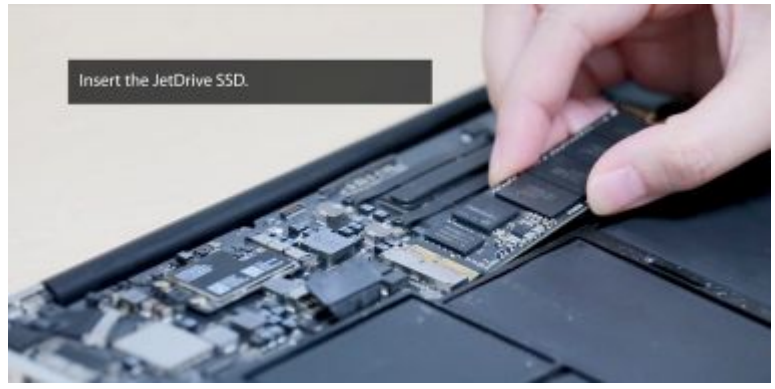

Włóż dysk JetDrive SSD.

#### **Krok 11**

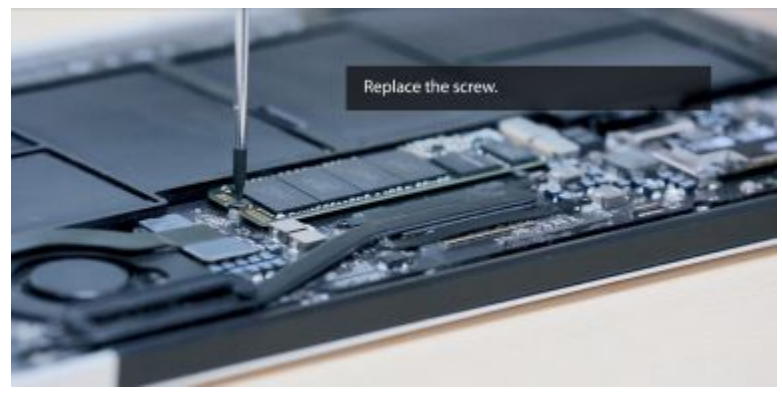

Dokręć śrubę.

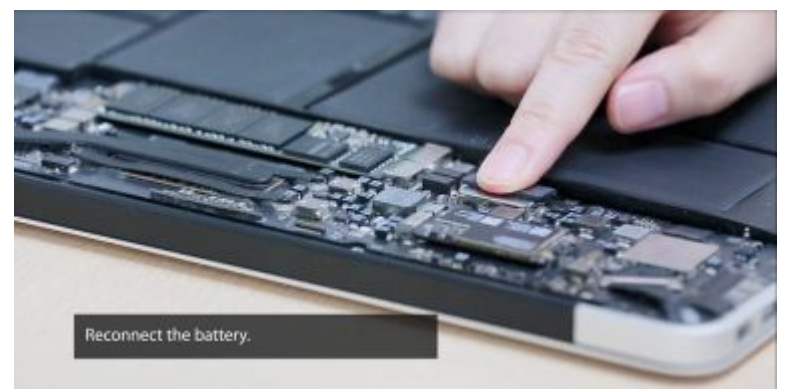

#### Włóż baterię.

#### **Krok 13**

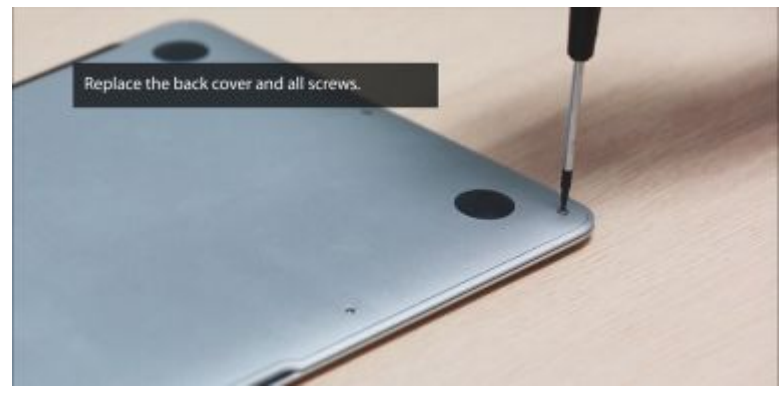

Ponownie zamknij obudowę laptopa i przykręć śruby.

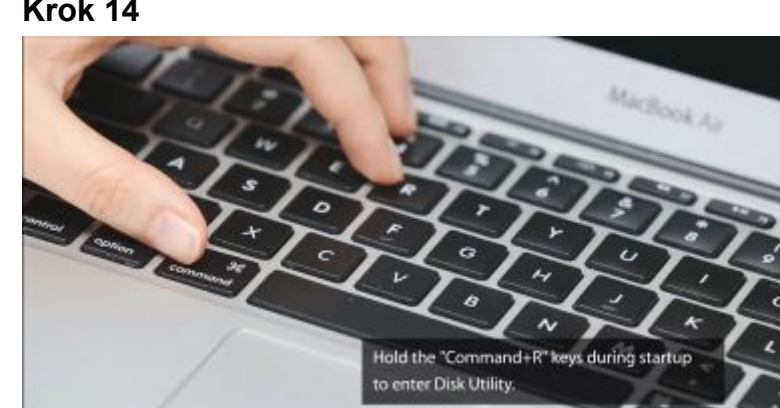

#### **Krok 14**

Podczas rozruchu przytrzymaj kombinację klawiszy Command+R, aby przejść do *Narzędzia dyskowego*.

#### 6

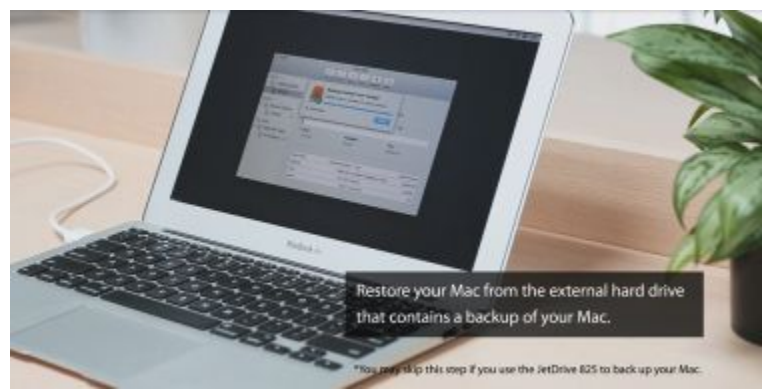

Przywróć komputer Mac z zewnętrznego dysku, który zawiera wykonaną wcześniej kopię zapasową.

\*Możesz opuścić ten krok jeśli backup komputera Mac został wykonany za pomocą JetDrive 825.